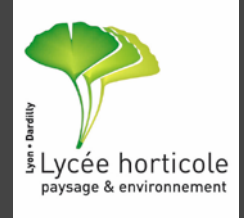

## L'E.N.T. : LES ÉTAPES POUR S'Y CONNECTER

# 1. ACTIVER SON COMPTE

### 2. ACCEDER A L'ENT

L'Environnement Numérique de Travail

### 1. Activer son compte

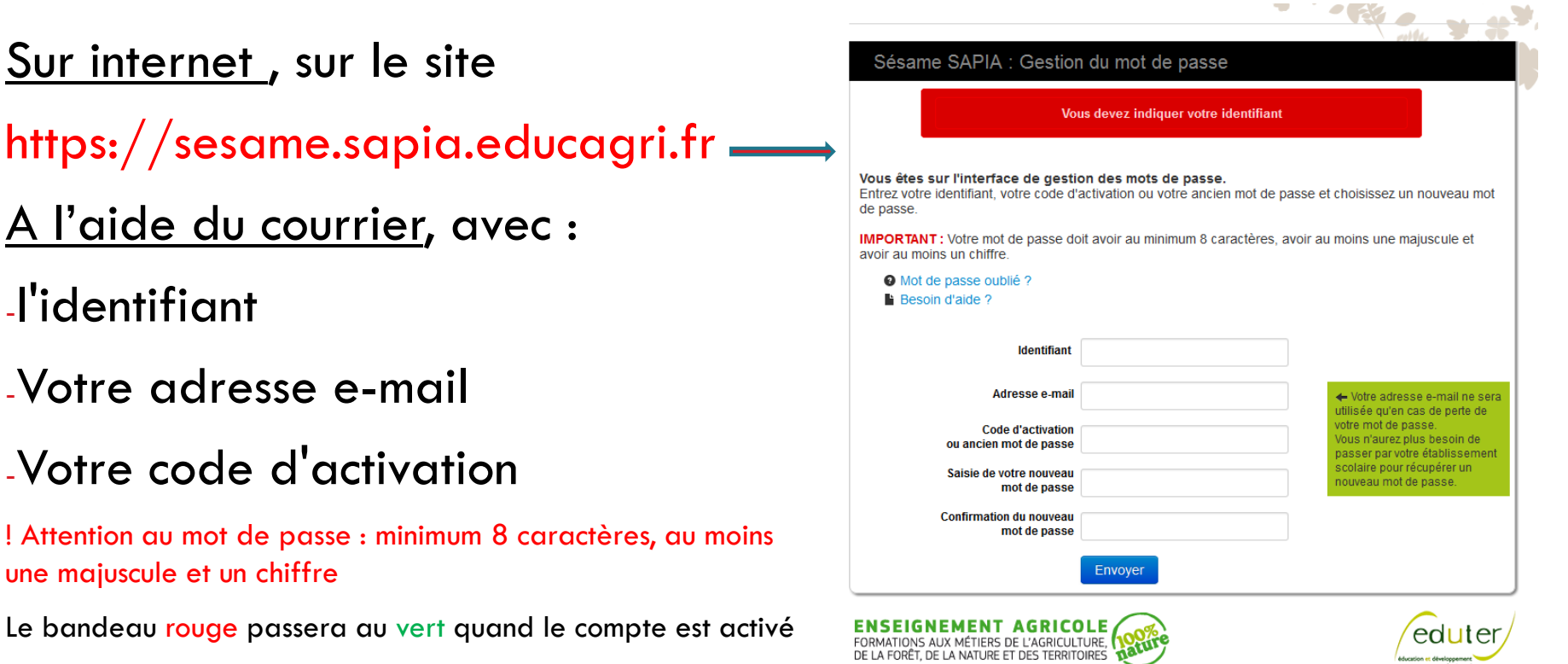

éducation et développement

#### 2. Accéder à l'ENT

#### **1.** Sur internet, aller sur le site du lycée  $\Box$  2. Cliquer sur Liens puis ENT Régional

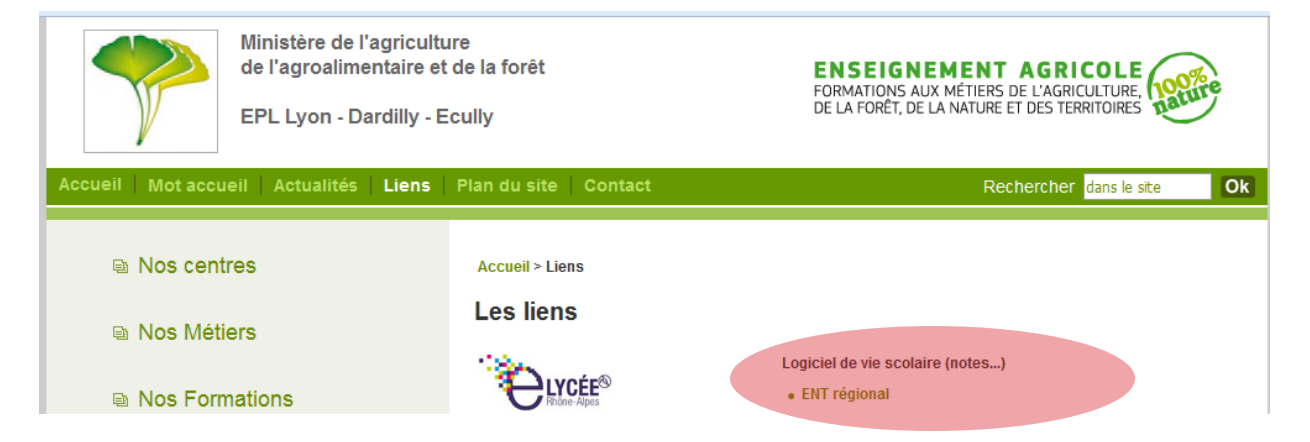

#### 3. Accéder à l'ENT

#### **1.** Sélectionner le bon profil **a** 2. Saisir son identifiant et son

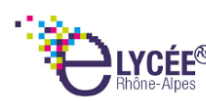

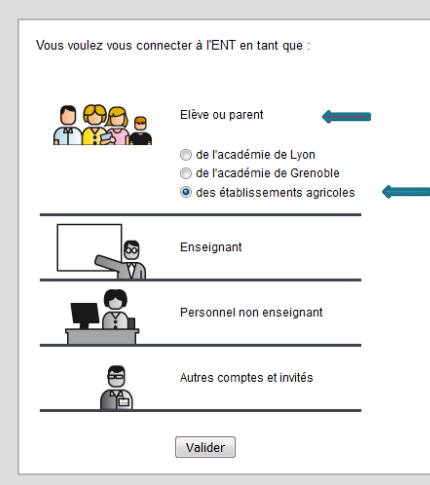

## mot de passe

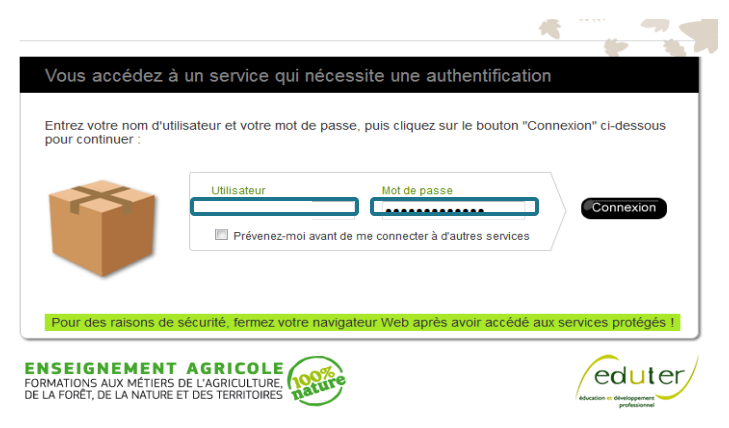

#### $\Box$  3. Accepter la charte

#### 4. L'interface E.N.T.

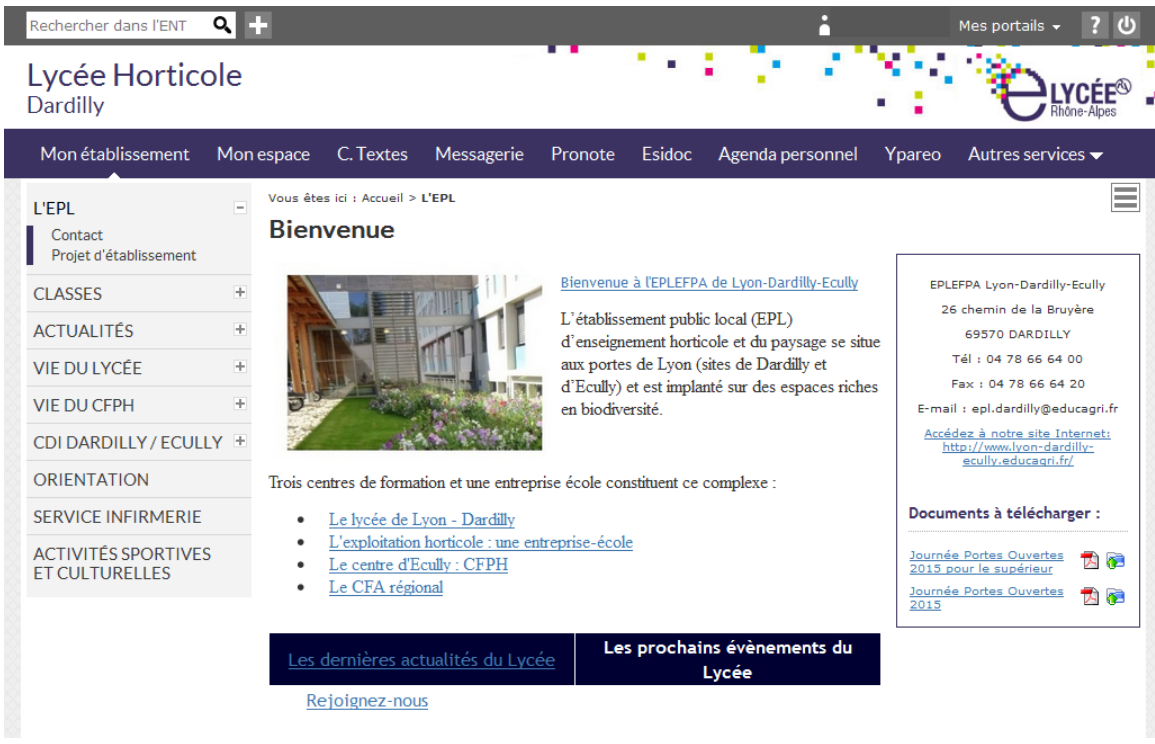